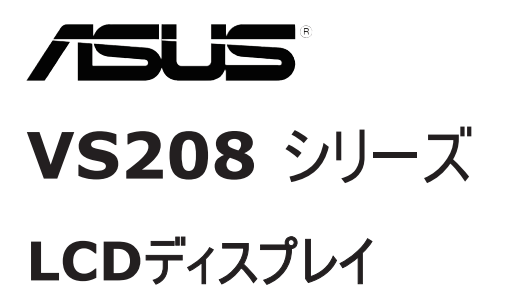

# ユーザーガイド

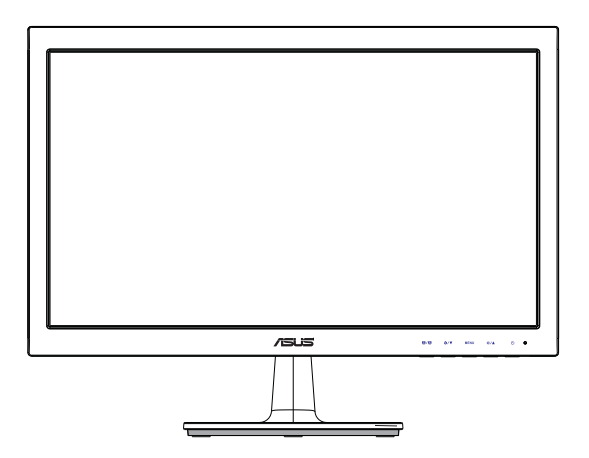

目次

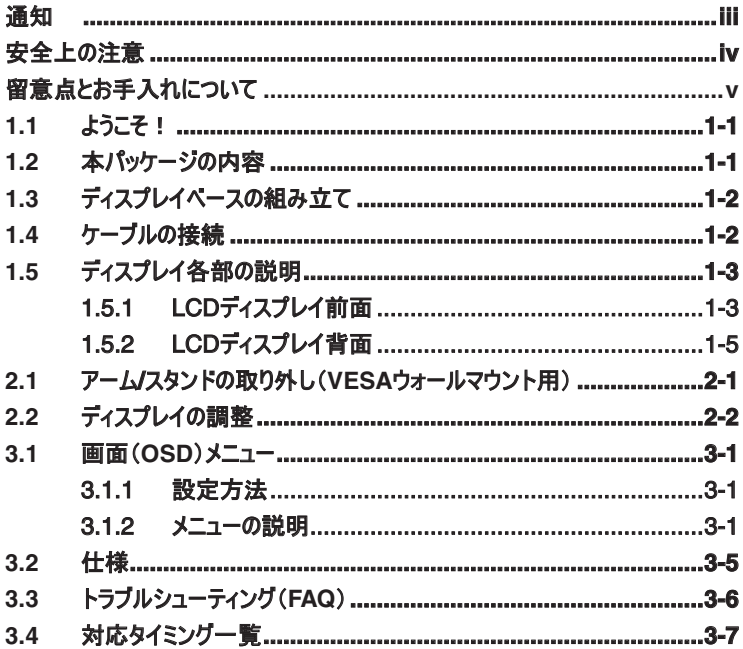

Copyright © 2012 ASUSTeK COMPUTER INC. 無断複写、転載を禁じます。

購入者によるバックアップの場合を除き、ASUSTeK COMPUTER INC. (以下「ASUS社」)からの文書によ る明示的な許諾を得ることなく、本マニュアルに記載された製品およびソフトウェアを含む本マニュアルのいかなる 部分も、いかなる形態または方法によっても無断で複製、送信、複写、情報検索システムへの保管、翻訳す ることは禁止されています。

以下の場合は、製品保証やサービスを受けることができません: (1) 製品に対し、ASUS社によって文書により 認定された以外の修理、改造、改変がおこなわれた場合。 (2) 製品のシリアル番号が傷ついたり失われてい る場合。

ASUS社は本書を「現状のまま」提供するものであり、市販性、特定目的との適合性に関する黙示の保証ま<br>たは条件を含む(ただし必ずしもこれらに限定されない)明示または暗示の保証を一切いたしません。 ASUS<br>社、同社の責任者、従業員、代理人は、本書の記述や本製品の不具合から損害が生じる可能性について 報告を受けていたとしても、いかなる間接的、直接的、偶発的、二次的な損害(利益の損失、取引上の損 失、データの損失、業務の中断などを含む)に対し責任を負わないものとします。

本書の製品仕様や情報は参照のみを目的として提供されるもので、随時、予告なく変更される場合があ り、ASUS社による確約として解釈されるものではありません。 本書に記載された製品およびソフトウェアを含 む、本書の内容に不具合や誤りがあったとしても、ASUS社は一切責任を負いません。

本書に記述のある製品名および商号は、各社の所有する登録商標または著作権である場合があります。本 書ではこれらを特定および説明のために使用しており、それらを侵害する意図はありません。

## 通知

### **FCC**(米国連邦通信委員会)規定の適合宣言

本装置は米国連邦通信委員会(FCC)規定第 15 部に準拠しています。 本装置の 操作は以下の2つの条件を前提としています。

- 本装置は有害な電波障害を引き起こさすとは限らないこと。
- 本装置は、誤動作を引き起こしうる電波障害を含め、いかなる電波障害も容認 しなければならないこと。

本装置は、FCC 規定第 15 部によるクラス B デジタル装置の規制に準拠することが 試験により確認されています。 これらの規制は、住居に設置した場合の有害な電波 障害に対する適正な保護を提供することを目的としたものです。本装置は無線周波 エネルギーを生成、使用し、放射しうるため、取り扱い説明書の記載どおりに設置、 使用しない場合には、無線通信に有害な電波障害を引き起こす可能性があります。 ただし、特定の設置方法において電波障害が発生しないという保証はありません。 本 装置の電源のオン / オフを切り替えることにより、本装置が無線またはテレビの受信に 有害な電波障害を引き起こしていることが確認された場合は、電波障害を修正する ために次の対処方法のうちいくつかをお試しください:

- 受信アンテナの向きや設置場所を変える。
- 本装置を受信機から離す。
- 受信機が接続されている回路とは別の回路にコンセントを接続する。
- 販売店または無線機/テレビの専門技術者に問い合わせる。

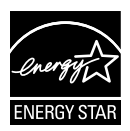

Energy Star ® のパートナーである当社によって、本製品は Energy Star ® の定めるエネルギー効率ガイドラインに準拠していることが確認 済みです。

### カナダ通信省(**Canadian Department of Communications**)規制の 適合宣言

本デジタル装置は、カナダ通信省の電波障害規制(Radio Interference Regulations)で規定されている、デジタル装置からの電波ノイズ放射に関するクラス B 制限を超えません。

本クラス B デジタル装置は、カナダ ICES-003 に準拠しています。

## 安全上の注意

- ディスプレイのセットアップをおこなう前に、本製品に付属しているすべての説明書を よくお読みください。
- 火事や感電の危険を予防するため、ディスプレイを雨や湿気にさらさないでくださ い。
- ディスプレイのキャビネットは決して開けないでください。 ディスプレイ内部には危険 な高電圧が通っており、重症を負う恐れがあります。
- 電源供給部が破損した場合は、ご自分での修理を試みないでください。 その場 合、正規のサービス技師または販売店にお問い合わせください。
- 本製品をご使用になる前に、すべてのケーブルが正しく接続されており電源コード が損傷していないことをご確認ください。 何らかの損傷を発見した場合は、ただち にお買い上げ店までご連絡ください。
- キャビネット背面または上部にある細長い隙間および開口部は通気孔です。 これ らの穴をふさがないでください。 適切な通気を施さない状態で、本製品をラジエー タや熱源のそばまたは上に置かないでください。
- ディスプレイの稼動には、ラベルに表示されたタイプの電源のみをご使用ください。 ご家庭の電源タイプが不明な場合は、お買い上げ店または地域の電力会社まで お問い合わせください。
- お住まいの地域の電力標準に従って、適切な電源プラグをご使用ください。
- OAタップや延長コードに過度の電流負荷をかけないでください。 過重電流は感 電を引き起こす恐れがあります。
- 埃、湿気、高温や低温を避けてください。 ディスプレイを水がかかる恐れのある場 所に置かないでください。 また、ディスプレイは安定した平面に置いてください。
- 雷雨時や長期にわたって使用しない場合は、装置の電源コードを抜いておいてく ださい。 これは、電力サージによる損傷からディスプレイを守るためです。
- ディスプレイのキャビネット開口部に、異物を押し込んだり液体をこぼしたりしないで ください。
- 万全の動作を保証するため、本ディスプレイは100-240V ACと記され正しく構成 されたレセプタクルを持つ、ULリスト記載のコンピュータでのみご使用ください。
- ディスプレイに技術的な問題が発生した場合は、正規のサービス技師または販売 店にお問い合わせください。

## 留意点とお手入れについて

- ディスプレイを持ち上げたり移動したりする際は、あらかじめケーブルや電源コードを 抜いておくことをお勧めします。 ディスプレイを設置する際は、正しいやり方で持ち 上げてください。 ディスプレイを持ち上げたり持ち運んだりする際は、本体の縁をつ かむようにしてください。 スタンドやコードでディスプレイを持ち上げないでください。
- お手入れ方法。 ディスプレイをオフにし、電源コードを抜きます。 ディスプレイ表面 を、汚れのない柔らかい布で拭きます。 頑固な汚れには中性クリーナーで湿らせた 柔らかい布をお使いください。
- アルコールやアセトン入りのクリーナーは使用しないでください。 液晶ディスプレイ専 用クリーナーをご使用ください。 クリーナーを画面に直接吹き付けることは絶対にし ないでください。クリーナー液がたれてディスプレイ内部に入り込むと、感電を引き起 こす恐れがあります。

### 以下の症状は、ディスプレイの正常な状態です:

- 初期のご使用中に、画面にちらつきが起こることがありますが、これは蛍光灯の性 質によるものです。 電源を切り再度入れ直すことで、画面のちらつきはなくなりま す。
- ご使用のデスクトップパターンによって、画面の輝度にむらがあるように感じることが あります。
- 同じ画像が何時間にも渡って表示され続けると、別の画像に変えた後でも前の 画像の残像が残る場合があります。 この場合、画面はゆっくり回復していきます。 または電源をオフにして数時間すると直ります。
- 画面が真っ黒になったりフラッシュしたり、あるいは動作しなくなった場合は、販売 店またはサービスセンターに修理を依頼してください。 画面をご自分で修理しない でください。

### 本マニュアルのルール

警告: 作業をおこなう上で、怪我の発生を防ぐための注意事項です。

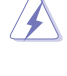

注意: 作業をおこなう上で、部品の損傷を防ぐための注意事項です。

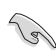

重要: 作業をおこなう際に従うべき注意事項です。

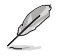

注: 作業にあたってのヒントや補足情報です。

### 本書に記載された以外の情報を閲覧するには

追加情報や、製品およびソフトウェアのアップデートについては、以下の情報元を参照 してください。

#### **1. ASUS**社ホームページ

ASUS社ホームページでは、世界中に向けてASUS社のハードウェアおよびソフ トウェア製品の最新情報を提供しています。 **http://www.asus.com**を参照し てください。

### **2.** オプション文書

お買い上げの製品パッケージには、販売業者によって追加されたオプション文書 が同梱されている場合があります。 これらの文書は標準パッケージの一部ではあ りません。

## **1.1** ようこそ!

ASUS® VS208 シリーズ LCD ディスプレイをお買い上げいただき、誠にありがとうござ います。

ASUS 社の最新型ワイド画面 LCD ディスプレイは、より鮮明で幅広な高発色ディス プレイに加え、便利な機能を搭載しています。

これらの機能により、VS208 シリーズがお届けする便利で快適なビジュアル体験がお 楽しみいただけます。

## **1.2** 本パッケージの内容

お手元の VS208 シリーズ LCD ディスプレイのパッケージに、以下のものが入っているこ とを確認してください:

- LCDディスプレイ
- ディスプレイベース
- クイックスタートガイド
- 電源コード 1本
- VGAケーブル 1本
- $\checkmark$ DVIケーブル 1本 (VS208NR/N-Pモデルのみに付属)
- 保証書 1通

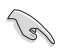

上記アイテムが損傷したり紛失した場合は、ただちに販売店までご連絡 ください。

## **1.3** ディスプレイベースの組み立て

### ディスプレイベースの組み立て:

- 1. モニタのアームをベースに接続し、時計回りに回します。正常に接続されると、カ チッという音がします。
- 2. ディスプレイを見やすい角度に調整します。

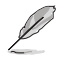

ディスプレイの損傷を防ぐために、設置する台に柔らかい布を敷いておくこ とをお勧めします。

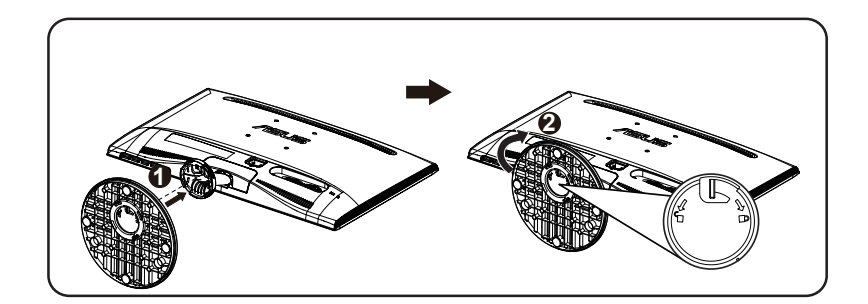

## **1.4** ケーブルの接続

### ケーブルの接続:

第 1.5.2 章の 1 ~ 5 ページ目の説明に従って、必要なケーブルを接続します。

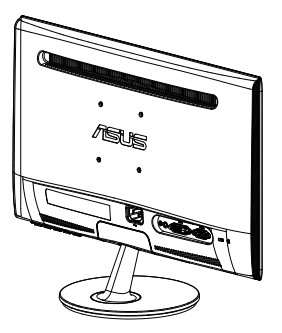

## **1.5** ディスプレイ各部の説明

## **1.5.1 LCD**ディスプレイ前面

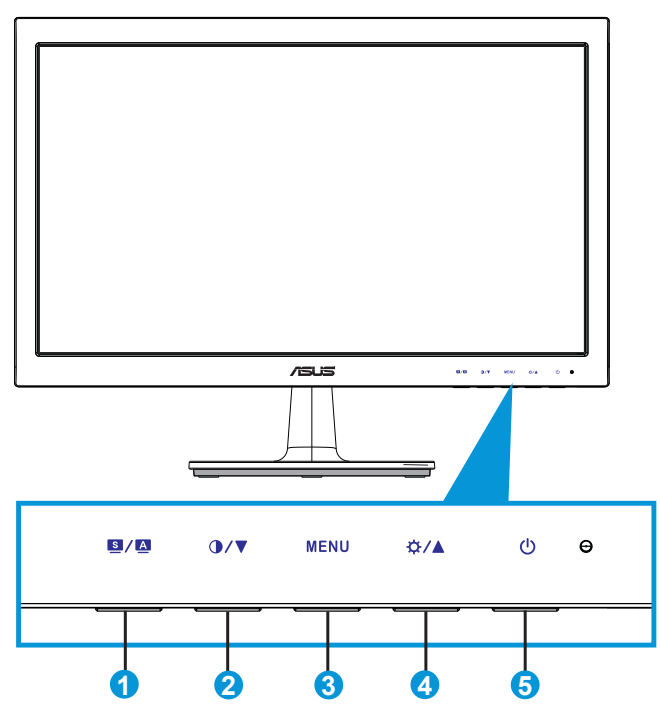

- 1. 图/图ボタン:
	- 画像位置、クロック、位相の自動調整をおこなうには、このボタンを2~4秒 間長押します(VGAモードのみ対応)。
	- このホットキーは、画質向上技術SPLENDID™による6つのビデオプリセッ トモード(シーン、標準、シアター、ゲーム、夜景、sRGBモード)間の切り替 えに使用します。
	- メニューを終了、またはメニューがアクティブな状態で前のメニューに戻りま す。
- 2. 1/▼ボタン:
	- 選択した機能の値を下げる、または次の機能に移動するには、このボタン を押します。
	- このボタンはコントラスト調整用のホットキーでもあります。
- 3. MENUボタン:
	- 画面メニューを開くにはこのボタンを押します。
- メニューアクティブ時、選択中のアイコン(機能)を確定するにはこのボタンを 押します。
- 4. ☆/▲ボタン:
	- 選択した機能の値を上げる、または右/上の機能に移動するには、このボタ ンを押します。
	- このボタンは明るさ調整用のホットキーでもあります。
- 5. 心 電源ボタン/電源インジケータ:
	- ディスプレイ電源のオン/オフを切り替えるにはこのボタンを押します。
	- 電源インジケータの色は、下の表のように定義されています。

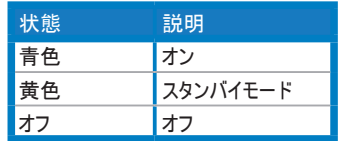

## **1.5.2 LCD**ディスプレイ背面

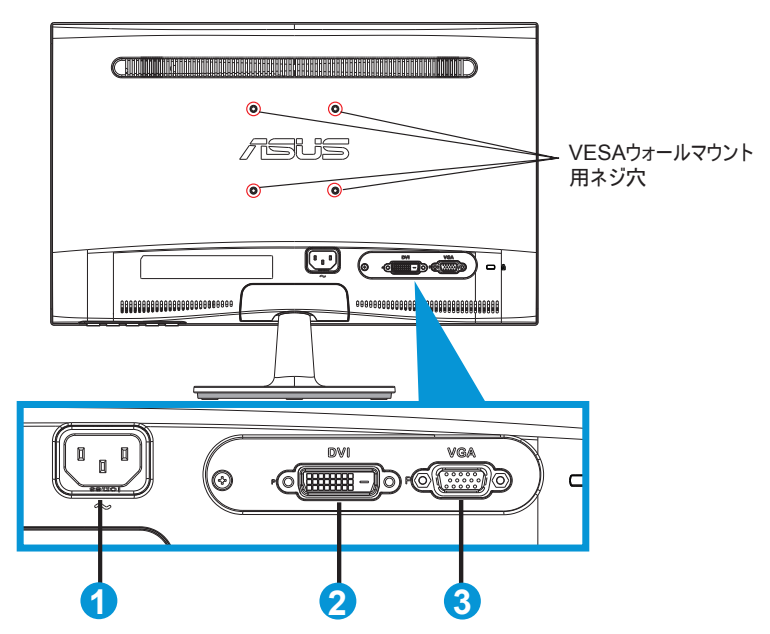

- 1. AC入力
- 2. DVI入力 (VS208NR/N-P モデルのみ)
- 3. VGA入力

## **2.1** アーム**/**スタンドの取り外し(**VESA**ウォールマウント 用)

VS208 シリーズ LCD ディスプレイの取り外し可能スタンドは、VESA ウォールマウント 専用に設計されたものです。

### アーム **/** スタンドの取り外し:

- 1. トップレバーを引いて反時計回りに回し、ロックを解除します。
- 2. ベースをモニタから取り外します。
- 3. スタンドのネック部カバーを、指でそっと引いて取り外します。 スタンドとディスプレイ の接続部を固定しているの4つのネジを、ネジ回しを使って取り外します。
- 4. ディスプレイからスタンドを取り外します。

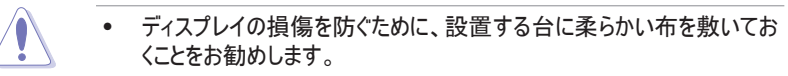

• ネジを外す際は、ディスプレイのスタンドを押さえながらおこなってくださ い。

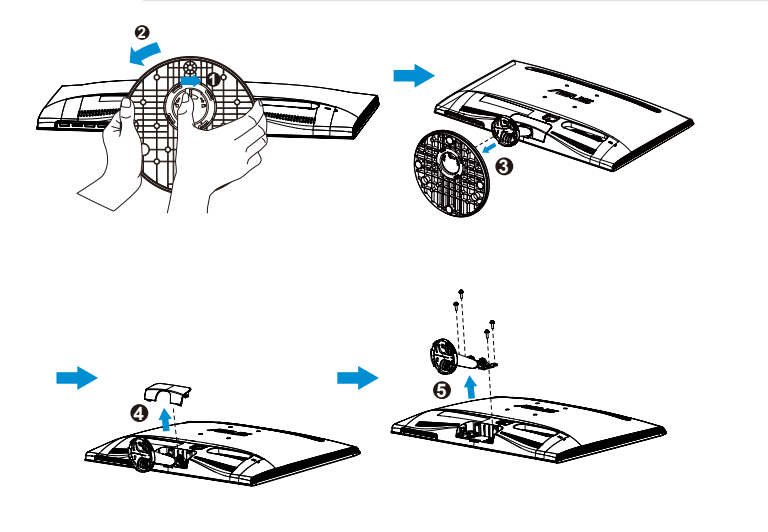

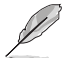

- VESAウォールマウントキット(75 x 75 mm)は別売りです。
- 仕様表に記載されたモデルに応じた最小重量/荷重のもので、ULリ ストにあるウォールマウントブラケットのみをご使用ください(ネジ寸法:  $MA \times 10$  mm $)$ .

## **2.2** ディスプレイの調整

- 快適にご使用いただくために、ディスプレイに向かったときに画面がよく見える角度に 調節しておくことをお勧めします。
- 角度を変える際は、ディスプレイが落ちないようにスタンド部を押さえながらおこなっ てください。
- ディスプレイの角度は-5˚~20˚の間で調節可能です。

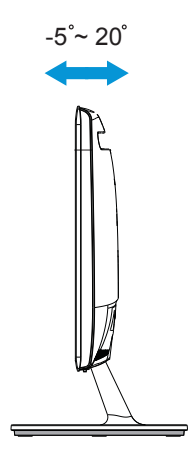

## **3.1** 画面(**OSD**)メニュー

### **3.1.1** 設定方法

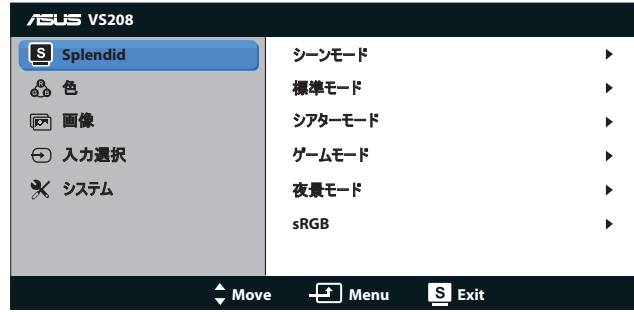

- 1. [MENU]ボタンを押してメニューを開きます。
- 2. ▼と▲を押して機能を選択します。[MENU]ボタンを押すことで、強調表示され た選択中の機能を確定します。選択した機能にサブメニューが存在する場合 ーー。<br>は、さらに▼と▲を押してサブメニューの機能を選択します。[MENU]ボタンを押 すことで、強調表示された選択中のサブメニューを確定します。
- 3. 選択した機能の設定を変更するには▼と▲を押します。
- 4. メニューを終了するには ボタンを押します。他の機能の調整をおこなうには、 手順2と手順3を繰り返します。

### **3.1.2** メニューの説明

**1. Splendid**

この機能には6つのサブ機能があり、お好みに応じて選択することができます。 各 モードにはリセットオプションがあり、設定の変更内容を維持するか、プリセットモー ドに戻るかを選択できます。

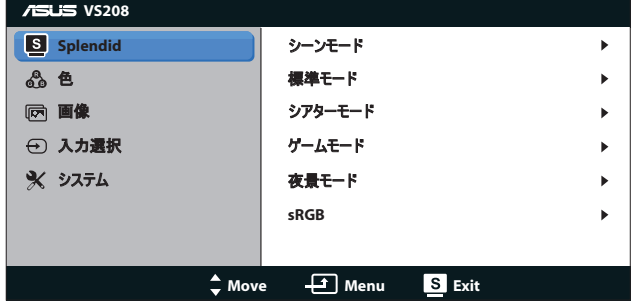

シーンモード: SPLENDID™画質向上機能を使用した風景フォトの表示 に最適なモードです。

- 標準モード: SPLENDID™画質向上機能を使用したドキュメント編集に 最適なモードです。
- シアターモード: SPLENDID™画質向上機能を使用したムービー鑑賞に 最適なモードです。
- ゲームモード: SPLENDID™画質向上機能を使用したゲームに最適な モードです。
- 夜景モード: SPLENDID™画質向上機能を使用した、画面の暗いゲー ムやムービー鑑賞に最適なモードです。
- **sRGB**: パソコンから写真や画像を見るのに最適なモードです。

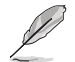

標準モードでは、彩度、肌の色合い、鮮明度、**ASCR**機能は、ユーザー による設定変更ができません。 **sRGB**では、明るさ、コントラスト、彩度、カラー、肌の色合い、鮮明度、

### **ASCR**機能は、ユーザーによる設定変更ができません。

### **2.** 色

この機能では、好みの画像カラーを選択します。

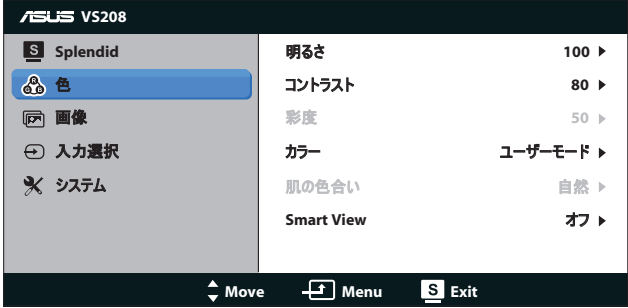

- 明るさ: 0~100の範囲で調整可能です。 ☆ ボタンはこの機能を有効化 するためのホットキーでもあります。
- コントラスト: 0~100の範囲で調整可能です。 ■ボタンはこの機能を有 効化するためのホットキーでもあります。
- 彩度: 0~100の範囲で調節可能です。
- **カラー: 3つのプリセットモード(冷たい、通常、暖かい)およびユーザーモード** があります。
- 肌の色合い: 3つのカラーモード(赤みがかった色、自然、黄色っぽい色)が あります。
- **Smart View**: スマートビュー機能をオン/オフします。

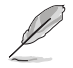

ユーザーモードでは、赤、緑、青の色みのユーザー設定が可能です。 0~100の範囲で調整します。

#### **3.** 画像

このメイン機能では、鮮明度、アスペクトコントロール、位置(VGAのみ)、フォーカ ス(VGAのみ)を調整することができます。

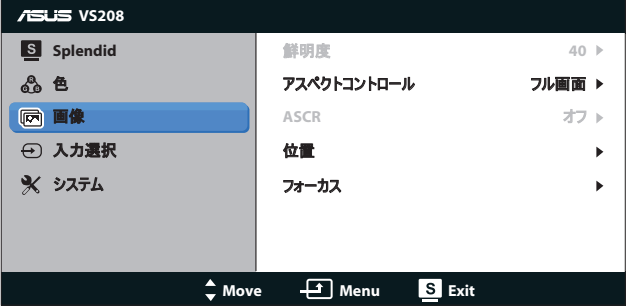

- 鮮明度: 画像の鮮明度を調整します。 0~100の範囲で調節可能です (Splendidメニューで「標準モード」選択時のみ利用可能。)
- アスペクトコントロール: アスペクト比を「フル」「4:3」に調節します。
- **ASCR**: 「オン」または「オフ」を選択して、ダイナミックコントラスト比機能を 有効化/無効化します。(ASCR: ASUSスマートコントラスト比。 「標準モ ード」では無効。)
- 位置: 画像の水平位置と垂直位置を調節します。 0~100の範囲で調 節可能です(VGA入力でのみ利用可能。)
- フォーカス: 位相とクロックを別々に調節することで、画像の横線ノイズと縦 線ノイズを削減します。 0~100の範囲で調節可能です(VGA入力での み利用可能。)

### **4.** 入力選択

入力ソースをVGA、DVI、から選択します。

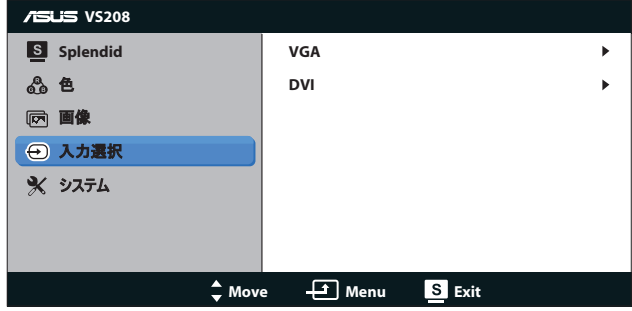

• **DVI**: VS208NR/N-P モデルのみ。

### **5.** システム

システム設定を調整します。

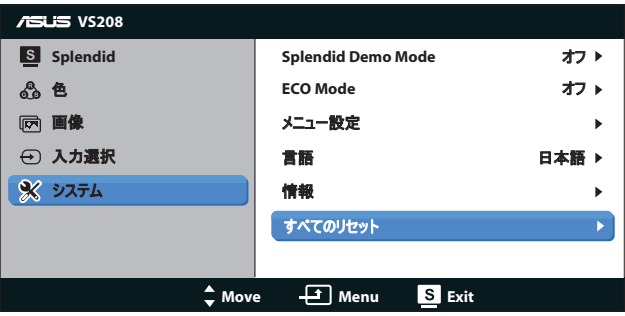

- **Splendid Demo Mode**: Splendid機能のデモモードを有効化します。
- **ECO Mode**: 省電力のエコモードをオンにします。 (エコがオンのとき、グレ ーレベルが識別できない場合があります。 コントラスト比を100に設定した ときの明るさは、グレーレベルよりも暗くなります。)
- メニュー設定: メニュー画面の水平位置、垂直位置、メニュータイムアウ ト、DDC/CI、透明度を調整します。
- 言語: メニュー言語を選択します。 英語、フランス語、ドイツ語、スペイン 語、イタリア語、オランダ語、ロシア語、繁体中国語、簡体中国語、日本 語から選択できます。
- 情報: 入力ポート、解像度、水平周波数、垂直周波数、モデル名といっ たディスプレイの情報が表示されます。
- すべてのリセット: すべての設定を工場出荷時のデフォルト状態に戻すに は、「はい」を選択します。

## **3.2** 仕様

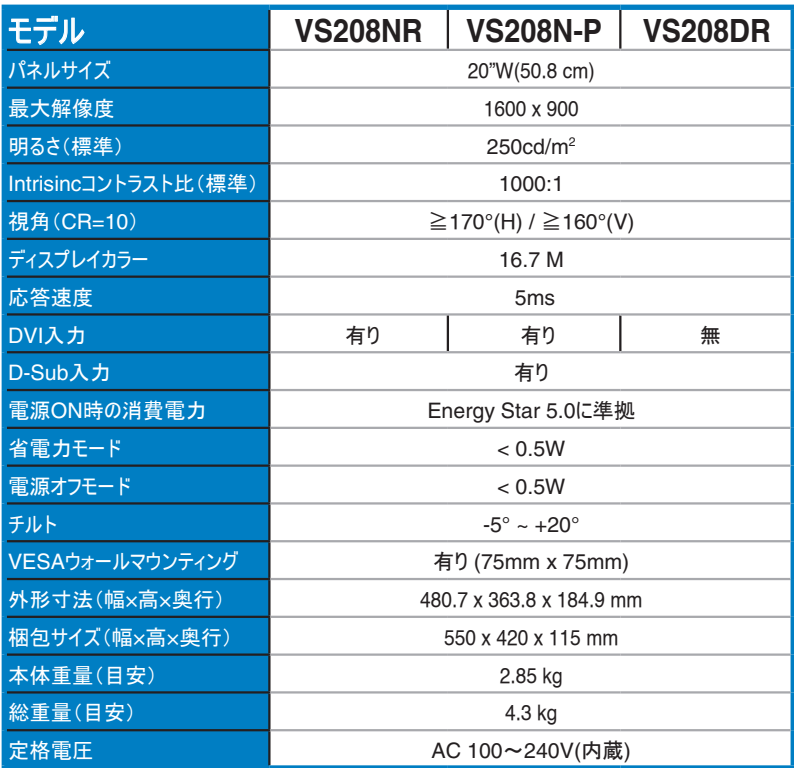

**\*** 仕様は予告なしに変更される場合があります。

## **3.3** トラブルシューティング(**FAQ**)

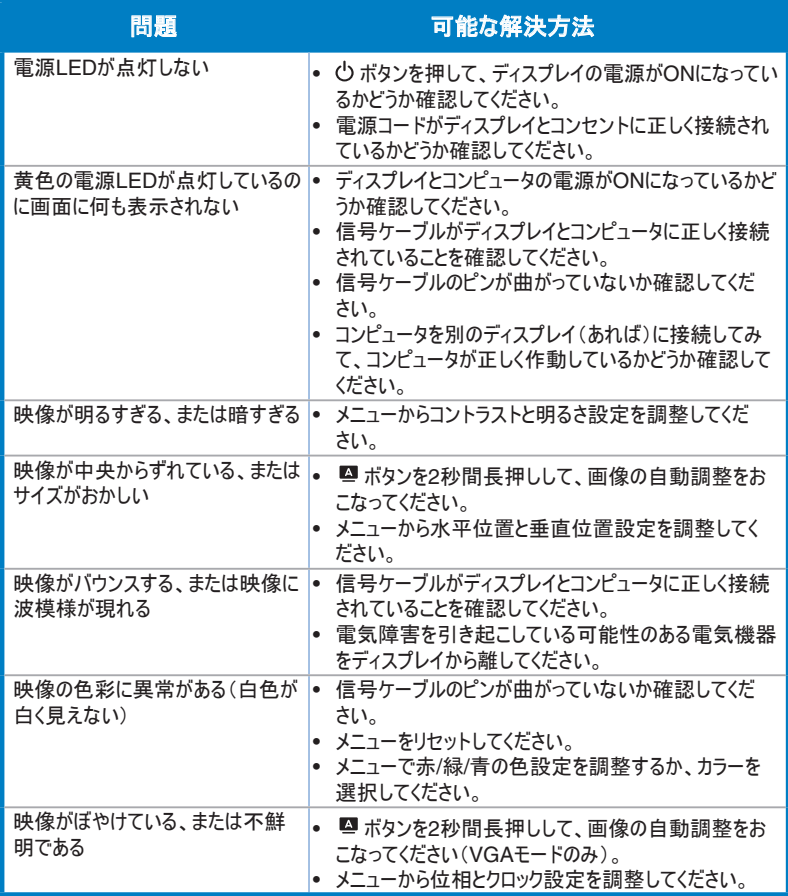

## **3.4** 対応タイミング一覧

**VESA/IBM**モードでサポートされるタイミング(**D-SUB, DVI-D**入力)

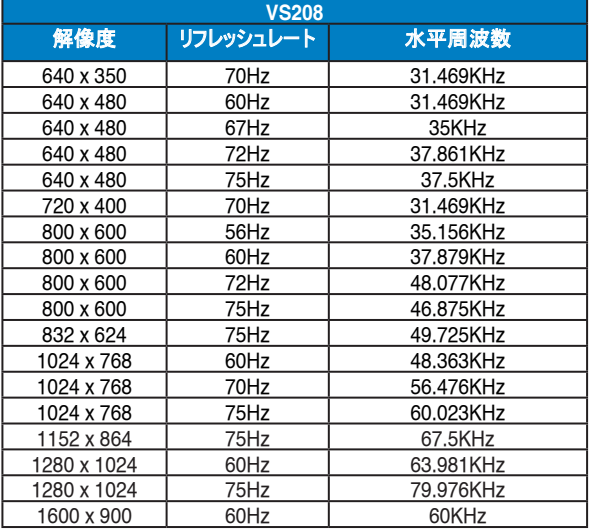

**\*** 上記リストに記載されていないモードはサポートされていない可能性があります。 最適な解像度を得るため に、リストに記載されているモードをお選びになることを推奨します。